## **Инструкция по работе с электронной платформой Фоксфорд**

1. Войти на платформу: https://kmo.foxford.ru/ *Результат:* 

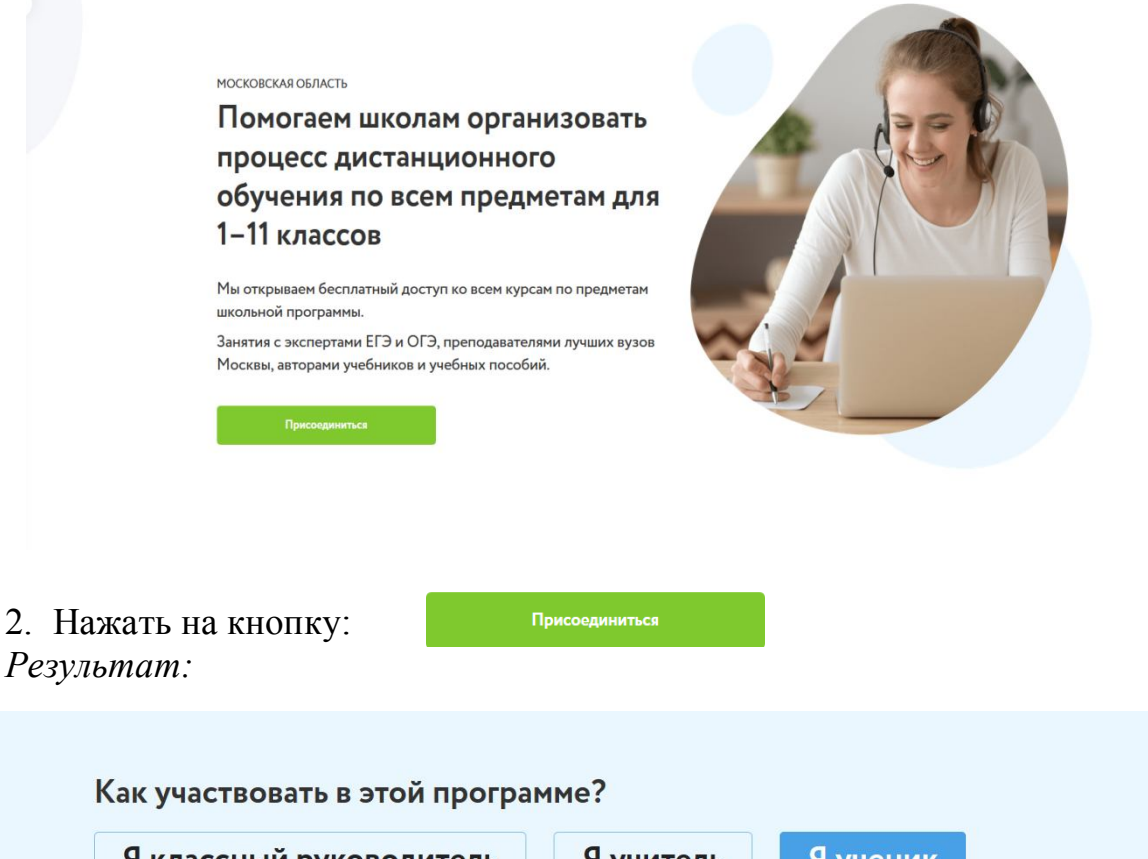

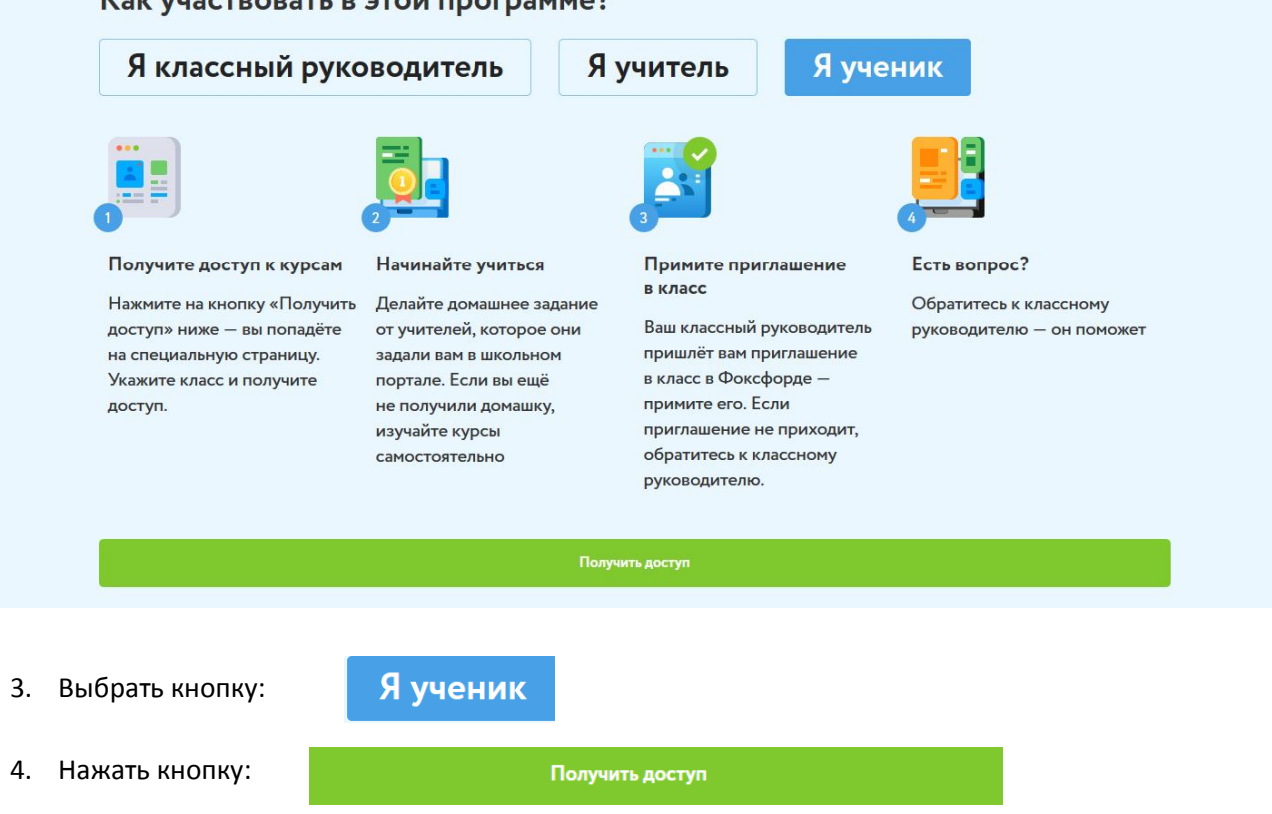

Вы попадёте на специальную страницу. Укажите класс и получите доступ

5. Начинайте учиться: делайте домашнее задание от учителей, которое они задали вам в школьном портале. Если вы ещё не получили «домашку», изучайте курсы самостоятельно.

- 6. Примите приглашение в класс: Ваш классный руководитель пришлёт вам приглашение в класс в Фоксфорде – примите его. Если приглашение не приходит, обратитесь к классному руководителю.
- 7. Есть вопрос? Обратитесь к классному руководителю он поможет.